# األحداث

```
نتكلم عن بعض الإحداث الأكثر استخداما :
```
.1 أحداث التركيز

عندما تستقبل األداة التركيز يتم تنفيذ الحدث FocusGained وعندما مغادرة التركيز من

األداة يتم تنفيذ الحدث FocusLost

.2 أحداث الفأرة Event Mouse

هي عبارة عن مجموعة الأحداث :

Mouse Events الفأرة أحداث

#### 1) Mouse Events

- a mouse button is pressed
- a mouse button is released
- a mouse button is clicked (pressed and released)
- the mouse cursor enters a component لألداة الفارة دخول عند
- منذ خروج الفارة من الأداة fine mouse cursor exits a component .

## 2) Mouse Motion Events

- the mouse is moved
- the mouse is dragged األداة داخل السحب عند
- مثال لمعرفة قيمة إحداثيات النقطة (Y,X )نستخدم الحدث MouseMoved :

private void formMouseMoved(java.awt.event.MouseEvent evt)

```
{
```
lable\_x. set-

```
Text("("+String.valueOf(evt.getX())+","+String.valueOf(evt.getY())+")");
```

```
}
```

```
أو لمعرفة أي من أزرار الفأرة تم ضغطيا باستخدام الحدث MousePressed أو 
                               MouseClicked باستخدام الدالة )(getButton:
```
{

## private void formMousePressed(java.awt.event.MouseEvent evt)

زر الفأرة األيسر (1==()getButton.evt(if زر الفأرة األوسط (2==()getButton.evt(if زر الفأرة األيمن (3==()getButton.evt(if }

#### .3 أحداث المكونات Event Component

```
نتفذ هذا الأحداث عند تحريك المكون أو تغير حجمه أو إخفاء المكون وغيرها وهي:
```
- ComponentHidden: تنفذ عند إخفاء العنصر أي عند تغير الخاصية . Visible=false
	- ComponentShown: عكس الحدث السابق .
	- ComponentMoved: تنفذ عندما يتم تحريك المكون .
	- ComponentResized: تنفذ عند تغير حجم المكون .
		- .4 أحداث النافذة **Event Window**

تنفذ ىذه األحداث عندما تم تغير عمى حالة النافذة, مثال عندما تم تنشيط النافذة تم تنفيذ الحدث WindowActivated , وعند عدم التنشيط يتم تنفيذ الحدث WindowDeactivated , وكذلك أحداث فتح وغمق النافذة WindowOpened WindowClosed والحدث WindowClosing يتم تنفيذه قبل الحدث WindowClosed .5 أحداث لوحة المفاتيح

نتفذ هذه الأحداث عند الضغط على لوحة المفاتيح وهي :

- KeyTyped : ينفذ عند عممية النقر عمى أي مفتاح في لوحة المفاتيح ماعدا بعض األحرف التي تقوم بوظيفة معينة مثل ) Page ,Up Page ,Home . (Down, Print Screen, Caps Lock
	- KeyPressed: ينفذ عند عممية النقر عمى أي مفتاح في لوحة المفاتيح و يتم تنفيذ ىذا الحدث بعد الحدث KeyReleased أو الحدث KeyTyped.
		- KeyReleased: يتم تنفذ الحدث عند تحرير عممية الضغط .

Item Event الحدث.

يعتبر من الأحداث الذكية حيث يمكن من خلاله تحديد العناصر التي تم اختيارها ويولد هذا الحدث لدي المكونات القابلة للاختيار .

# **بعض أدوات التحكم في الجافا باستخدام برنامج الـ NetBeans**

.1 أداة العنوان أو التسمية Jlable

تستخدم ىذه األداة لتوضيح معمومات عند تصميم الواجيات حتى يتسنى لممستخدم التعرف عمى الواجية من خالل التوضيح بالنص أو بالصورة, أي أن المستخدم لن يتمكن من التعديل على النص المسند لهذه الأداة، وتحتوي هذا الأداة على مجموعة من الخصائص

منيا :

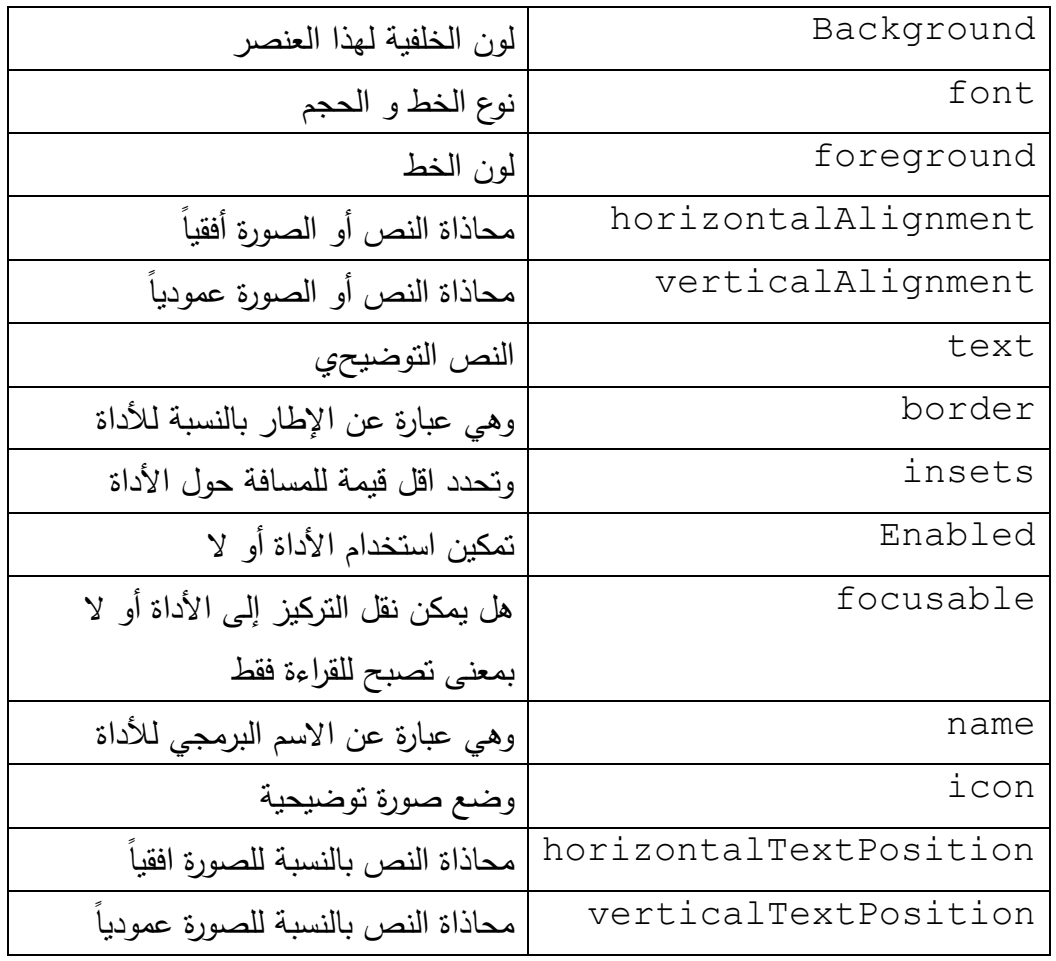

**مثال:1** يوضح بعض خصائص األداة يتم تطبيقو في المعمل كما في الصورة:

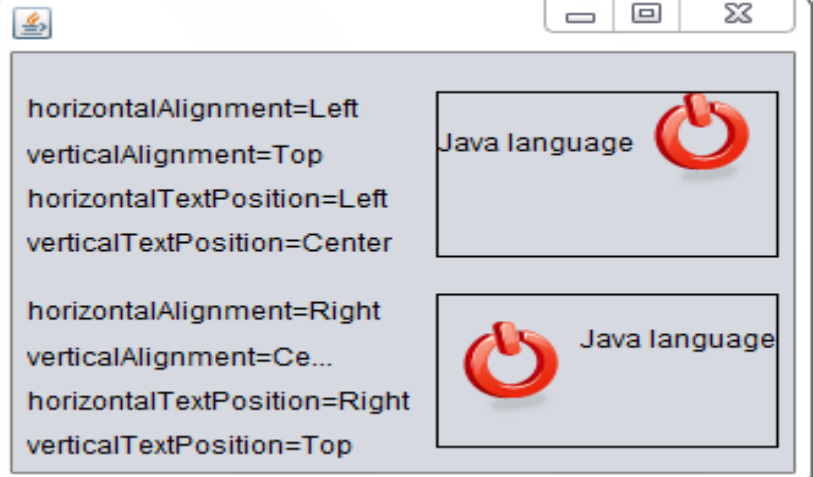

.2 األداة JTextField

تستخدم هذه الأداة للحصول على سطر واحد من المعلومات المدخلة بواسطة المستخدم أو من خلال عرض سطر من المعلومات مثال الاسم الأول لشخص أو العنوان السكني له، نذكر بعض خصائص لهذه الأداة وسوف نتجاهل الخصائص المكررة هي:

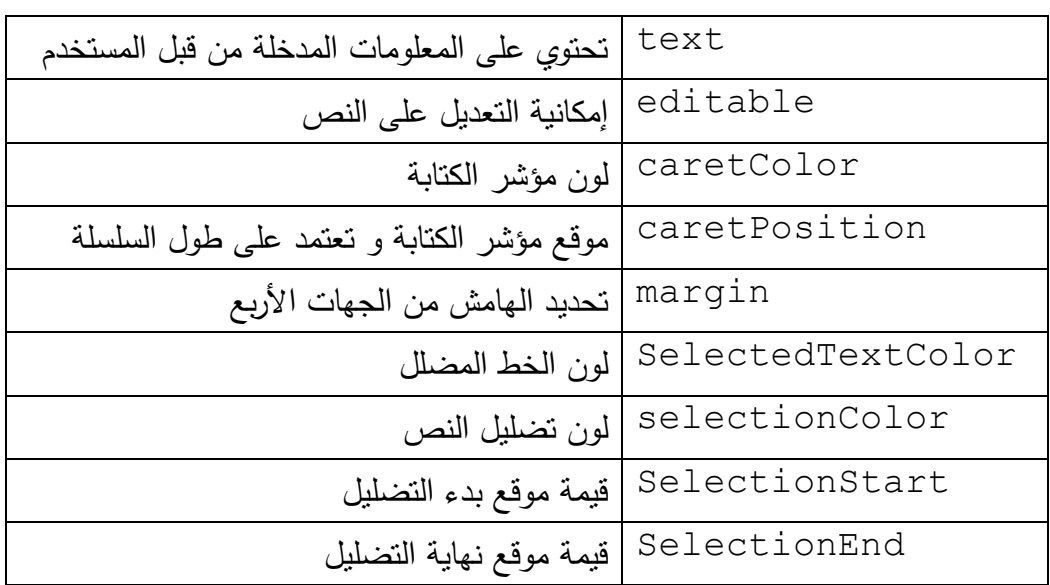

Text Area األداة .3

تستخدم هذه الأداة للحصول على سطور متعددة من المعلومات المدخلة بواسطة المستخدم أو العرض مثال عندما تريد كتابة تعميق أو مالحظة , في األسفل بعض الخصائص ليذه الأداة (يوجد خصائص مشتركة مع الأداة السابقة لن نذكرها هنا) :

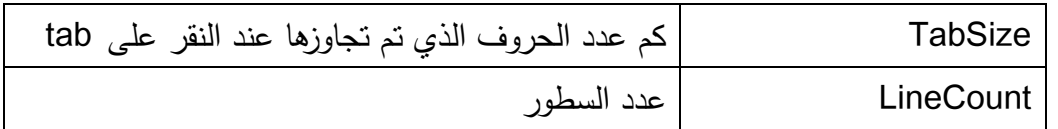

٤. الأداة Button

تولد هذه الأداة حدث يقوم بتنفيذ أمراً ما عندما يقوم المستخدم بالنقر على الأداة ، مثال إذا قمت بتصميم برنامج لمعالجة بيانات المرضى بعد أن يتم إدخال البيانات المطموبة استخدام هذه الأداة لحفظ الببانات.

**مثال2 :** تصميم برنامج يقوم بإيجاد عد الكممات و عدد الحروف و عدد األسطر في سمسمة معينة وكذلك يقوم بالبحث عن كلمة معينة داخل السلسلة.

اإلجابة:

شكل الواجية سيتم ترتيبيا كما في الصورة التالية :

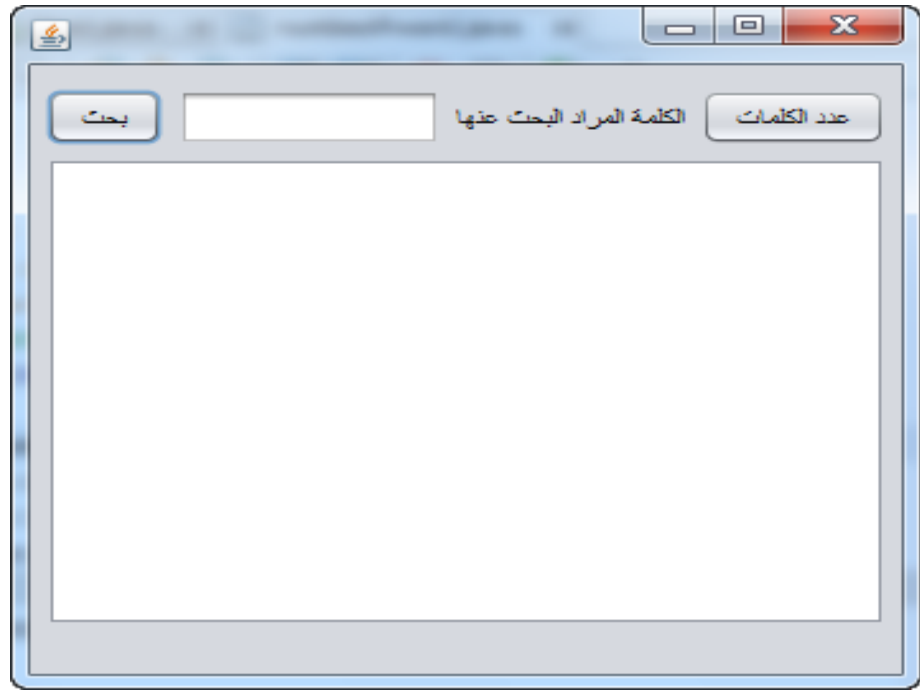

في الحدث MouseClicked التابع لألداة نستدعي الدالة التالية :

```
private void numbofword(String text)
{
   int index=0,numWord=0,space=0;
    while(index<text.length())
    { 
    تكرار تجاوز أحرف الكممة حتى نصل إلى نياية الكممة // 
      while(index<text.length() && text.charAt(index)!=' ')
      index++;
     if(index!=0) numWord++;
     تكرار تجاوز وحساب المسافات // 
      while(index<text.length()&& text.charAt(index)==' ')
      {
        index++;
        space++;
      }
    }
String message="ىي الكممات عدد" +numWord+"\n";
message+="المسافات بدون األحرف عدد" +)text.length()-space)+"\n";
;"n"\+()length.text+ "عدد األحرف مع المسافات"=+message
message+="األسطر عدد" +jTextArea1.getLineCount()+"\n";
JOptionPane.showMessageDialog(null, message);
}
الفكرة هي نستخدم تكرر للمرور على كل حرف النص و تكرار يتجاوز أحرف الكلمة حتى
نصل إلى مسافة نكون وصمنا نياية الكممة نزيد المتغير ) numWord )بواحد وبعد ذلك
```
تكرار اخر يحسب عدد المسافات ويعمل عمميات تجاوز ليا حتى ننتقل إلى بداية الكممة الأخرى طبعا كلا التكرارات نستخدم فيها دليل واحد. تبقى معنا الشرط ((f(index!=0) حتى نتجاوز الفراغات التي في الأمام لان تكرار تجاوز الأحرف ما رح يحقق الشرط وبالتالي ما رح يزيد قيمة الدليل (index=0). في الحدث MouseClicked التابع لألداة نستدعي الدالة التالية : private boolean searchword(String text , String word) { String[] split=text.split(" "); for(String word2:split) {  $g+=word2.length() + 1;$  if(word2.equals(word)) return true; } return false; } الفكرة ىي تقسيم النص إلى جمل باستخدام الدالة ;(" ")split ثم تم استخدام تكرار لممرور على الكلمات ومقارنتها مع الكمة المراد البحث عنها. الدالة تستقبل وسيطين الأول النص والثاني الكممة المراد البحث عنيا وترجع قيمة منطقية true أو false . .5 األداة JComboBox وىذه األداة عبارة عن اتحاد بين أداة الزر وأداة القائمة المنسدلة حيث يمكن لممستخدم أن

يختار القيمة من القائمة المنسدلة التي تظير عند يقوم المستخدم بالنقر عمى الزر, يمكن الحصول عمى قيمة العنصر المختار من الحدث ItemStateChanged ولكن سكون التغير ىنا بحالتين Deselected و Selected أي سيتم تنفيذ الحدث السابق مرتين بالترتيب, لذلك يجب تحديد متى تريد تنفيذ الحدث كالتالي :

```
if(evt.getStateChange()==ItemEvent.SELECTED)
```

```
 // your code
```

```
}
```
{

الدالة ()getStateChange.evt ترجع متغير صحيح , ترجع القيمة واحد دليل عمى أن الحدث Selected وترجع القيمة 2 عمى أن الحدث Deselected . مثال : اكتب برنامج لتحويل بين وحدات الطول ؟

.6 األداة jCheckBox

تمكن المستخدم من حرية االختيار عدة خيارات عن طريق تحديد أو إلغاء التحديد عمى مربع االختيار الذي توفرىا ىذه األداة , عند االختيار تم التغير عمى الخاصية Selected وكذلك يمكنك معرفة هل تم اختيار الخيار أم لا من خلال الدالة ()isSelected وإذا كان ىناك عدة خيارات يمكنك استخدام الحدث itemStateChange.

.7 األداة jRadioButton

 تمكن المستخدم من اختيار خيار واحد من عدة خيارات عند إضافتيا عمى شكل مجموعة ButtonGroup , ولكن في حال عدم إضافتيا عمى شكل مجموعة تكون مشابية لألداة .jCheckBox

.8 األداة jSlider

وهي أداة الانزلاق تسمح للمستخدم باختيار قيمة بواسطة للنزلاق العقدة الموجودة داخل حدود األداة ويمكن تحديد أعمى قيمة يمكن تحديدىا واقل قيمة تمكن تحديدىا من خالل الخاصيتين maximum و minimum أما الخاصية orientation تحدد اتجاه االنزالق ىل أفقي أم عمودي , كما يمكن الحصول عمى القيمة التي تم تحديدىا من خالل الدالة ()getValue.

<mark>مثال3 : تصميم برنامج يمكن للمستخدم من خلاله ع*مل دمج للألوان الثلاثة الرئيسية الأحمر*</mark> والأخضر و الأزرق ؟ اإلجابة : سنستخد م ثالث أدوات من األداة jSlider وأيضا أداة jpenal واحدة حتى نضع المون الناتج من عممية الدمج لأللوان . قم بتصميم النافذة كما في الصورة .

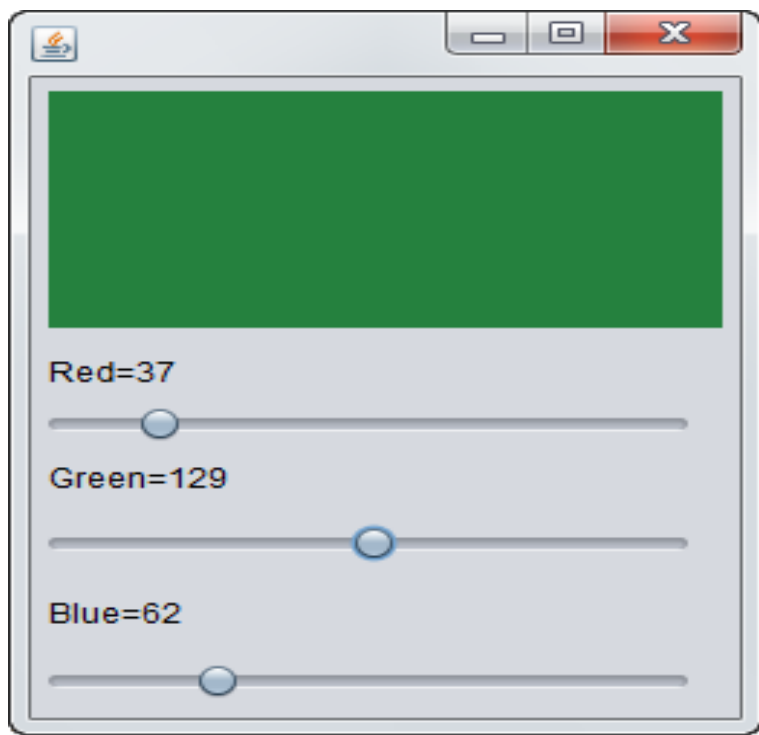

في الحدث StateChanged التابع لألداة المون األحمر jSlider نكتب الكود التالي :

jLabel2.setText("Red="+jSlider1.getValue());

jPanel1.setBackground(new

java.awt.Color(jSlider1.getValue(),jSlider2.getValue(), jSlider3.getValue()));

كرر الخطوات السابقة عمى بقية األلوان.

.9 األداة jFormattedText

يمكن من خالل ىذه األدا ة التعديل عمى صيغة القيمة النصية المدخمة من قبل المستخدم ل ازمو بصيغة محدد مثال وا )التاريخ , الوقت , العممة ( . الجدول التالي يوضح رموز المستخدمة الختبار قبول النص :

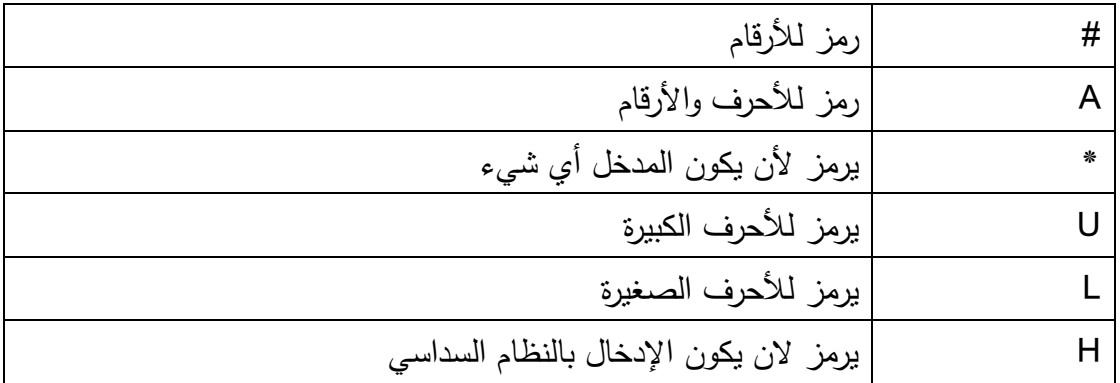

مثال لكتابة صيغة لرقم التلفون ####+#### (###) .

**مثال4 :** تصميم برنامج إليجاد الفرق بين تاريخين بالسنين و الشيور واأليام؟

الحل : األدوات المستخدمة ىي أداتين jFormattedText مع تغير صيغة اإلدخال إلى تاريخ من خالل الخاصية FormatterFactory , وكذلك أداتين JTextField لعرض االختالف وكذلك أداة العنوان للتوضيح كما هو واضح في الصورة التالية:

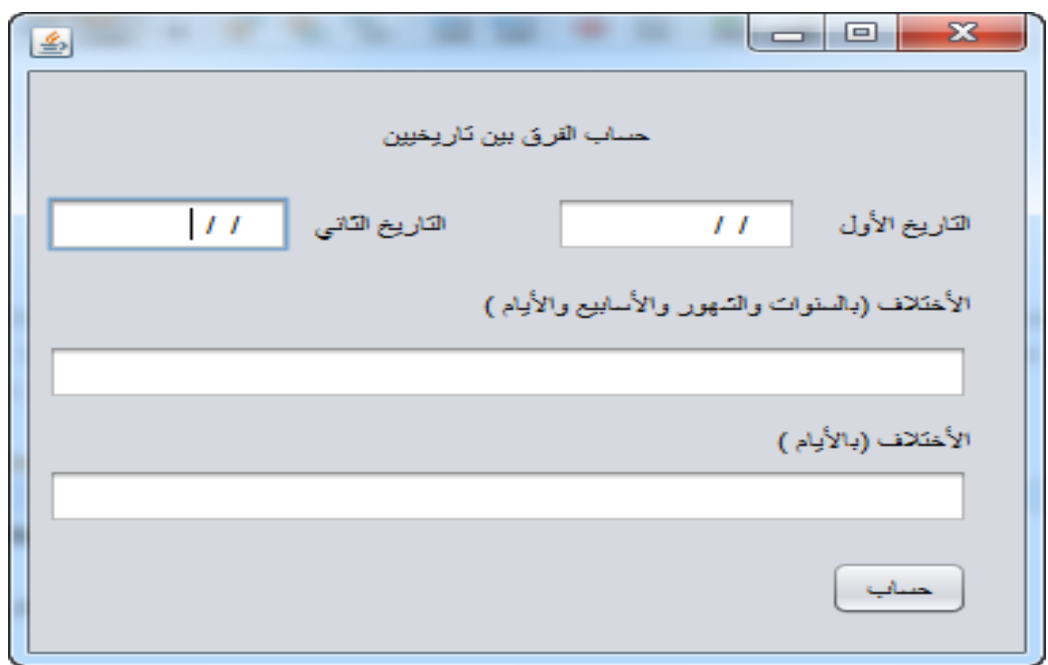

في الحدث Click التابع لمزر حساب نكتب الكود التالي :

long diff = Date.parse(jFormattedTextField2.getText())- Date.parse(jFormattedTextField1.getText());

jTextField2.setText(String.valueOf((diff/(1000 \* 60 \* 60 \* 24))));

year months day((diff/(1000 \* 60 \* 60 \* 24)));

الدالة )(parse تحول التاريخ إلى أجزاء من األلف من الثانية وبالتالي نحتاج إلى تحويل جزء الثانية إلى ثانية لذلك نقسم عمى ألف ثم نحول الثانية إلى دقائق نقسم عمى 60 ثم إلى ساعة نقسم على 60 أيضاً أخيراً إلى أيام نقسم على 24، أما بالنسبة إلى الدالة year\_months\_day نقوم بتحويل الأيام إلى سنوات وشهور وأسابيع وأيام :

private void year months day(long days)

```
 {
     int years=0,months=0,weeks=0,day=0;
    years=(int)days/365;
     days=days%365;
     months=(int)days/30;
     days=days%30;
     weeks=(int)days/7;
```
days=days%7;

String text=null;

 $if(years==1)$ 

text=+years+" سنة;

## else

if(years!=0)

```
text=+years+" سنوات;
       ;"شير/شيور "+months+ "و "=+text 
        if(weeks!=0)
       text{+}"+weeks+" و ^"text+=days+" يوم/ايام\vert jTextField1.setText(text);
   }
تم تعريف ثلاث متغيرات صحيحة لكلاً من السنة، والشهر و الأسبوع الفكرة هي عندما نقسم الأيام
  days على 365 يوم وهي عدد أيام السنة سكون هناك باقي يمثل عدد الأيام التي هي اقل من
                                سنة وىي شيور حتى نوضح أكثر نفرض أن 395=days:
years=(int)days/365 \longrightarrow years=(int) 1.08219 \longrightarrow years=1
days=days%365 \longrightarrow years=(int)30 \longrightarrow years=30
وهكذا بالنسبة للشهور والأسابيع، طبعاً حتى نتفادى ذكر 0 سنة، شهر ، أسبوع أو يوم اختبر هل
                                                           المتغيرات ال تساوي الصفر.
```

```
مثال5 : تصميم برنامج حاسبة تقوم بعمميات الجمع والطرح والضرب والقسمة بحيث يستقبل 
                     األرقام أو العمميات من خالل األزرار أو من خالل لوحة المفاتيح ؟
```
الحل: قم بتصميم الواجية كما في الصورة التالية :

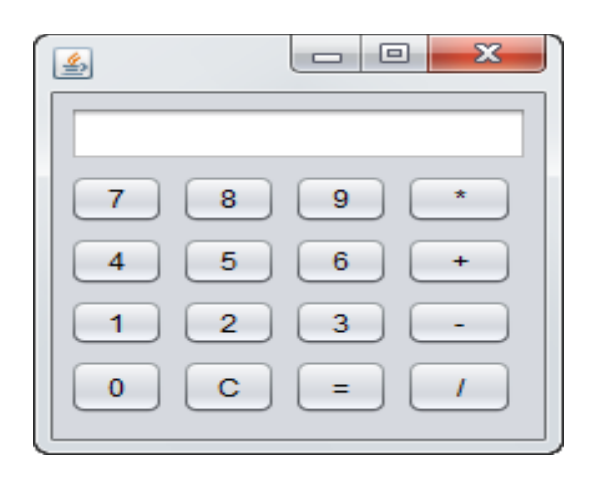

في الحدث ActionPerformed التابع لألزرار الخاصة باألرقام نكتب الكود التالي حسب الرقم الخاص لألزر مثالً الزر رقم 5 :

jTextField2.setText(jTextField2.getText()+"5");

أزار العمليات مثلاً زر عملية الجمع :

x=Integer.parseInt(jTextField2.getText());

operation='+';

isset=true;

المتغير x ىو متغير double ويحتوي عمى العدد األول, والمتغير operation يحتوي عمى نوع العملية اما المتغير isset حتى نعرف انه تم النقر على نوع العملية لبيداء إسناد الرقم الثاني و حتى لا يتم مسح الرقم الأول إلا عند كتابة الرقم الثاني، كرر الخطوات السابقة لجميع العمليات .

زر المساواة نكتب الكود التالي :

try

{

y=Double.parseDouble(jTextField2.getText());

```
 if(operation=='-')
```

```
jTextField2.setText(String.valueOf(x-y));
```
else

```
 if(operation=='+')
```

```
 jTextField2.setText(String.valueOf(x+y));
```
else

```
 if(operation=='*')
```
jTextField2.setText(String.valueOf(x\*y));

else

 $\{$ 

```
if(operation==' / 8 & y!=0)
```
jTextField2.setText(String.valueOf(x/y));

else

JOptionPane.showMessageDialog(null, "error divion");

}

isset=false;

}

catch(Exception ee)

 $\{$  }

إلى هنا يكون الحساب الأزرار ، أما بالنسبة للإدخال من لوحة المفاتيح نستخدم الحدث KeyPressed ولكن سنستخدم ىذا الحدث في أي أداة ألن عندما يكون التركيز عمى أداة أخرى لن ينفذ الحدث لذا نقوم بتعطيل الخاصية focusable لجميع الأدوات ماعدا النافذة Form حتى تصبح النافذة دائماً في وضع التركيز وفي الحدث KeyPressed التابع لمنافذة نكتب الكود التالية :

وىذا الكود إسناد األرقام من لوحة المفاتيح :

```
if((evt.getKeyCode()>=48 && evt.getKeyCode()<=57)|| 
(evt.getKeyCode()>=96 && evt.getKeyCode()<=105) )
```

```
 {
         if(isset)
         {
            jTextField2.setText(null);
            isset=false;
         }
       jText-
Field2.setText(jTextField2.getText()+String.valueOf(evt.getKeyChar()));
       }
                                          والكود التالي نستدعى فيو أحداث أزرار العمميات :
```

```
if(evt.getKeyCode()==45 ||evt.getKeyCode()==109 )
```
{

jButton3ActionPerformed(null);

```
 }
     else 
        if(evt.getKeyCode()==107)
        {
         jButton12ActionPerformed(null);
        }
        else
          if(evt.getKeyCode()==106)
\{jButton13ActionPerformed(null);
 }
           else
             if(evt.getKeyCode()==111)
{
               jButton14ActionPerformed(null);
 }
      if(evt.getKeyCode()==61 || evt.getKeyCode()==10)
     {
      jButton4ActionPerformed(null);
```
}

عند تعطيل الخاصية focusable لن تستطيع تنفيذ backspace لذا نكتب الكود التالي لعمل مسح :

```
String s=jTextField2.getText();
```

```
 try
 {
   if(evt.getKeyCode()==8)
    jTextField2.setText(jTextField2.getText(0,s.length()-1));
 }
 catch(Exception ee){}
```
I hope you have all the best